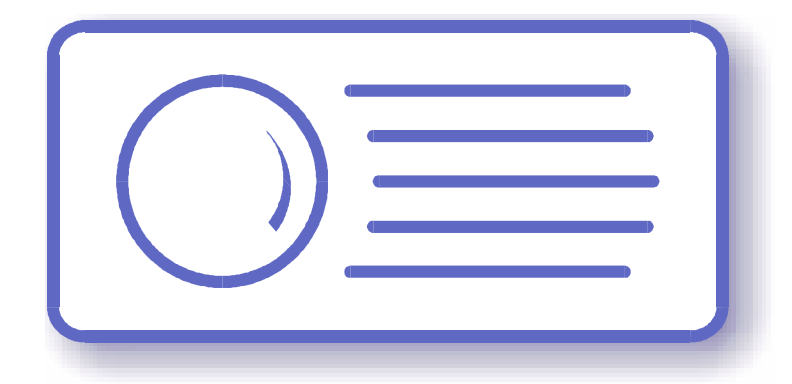

# **Tecnoroll BMB srl**

Via Olona 9, 21040 Vedano Olona VA

**[www.tecnoroll.it](http://www.tecnoroll.it)**

# **FLEXMod-621 module**

Connectors, pin description and programming protocol Rev B, August, 28th 2012 Hardware revision 2.00 Firmware version 0.18

- 1. The use of this product in conformity with the DVB Standard is prohibited in any case, unless the license of patents applicable to the DVB patent group is granted.
- 2. It's the purchaser's duty to check which patents with potentially payable author's rights are used in his/her own final project and act accordingly with the bodies in charge.
- 3. The contents of this manual are subject to change without notice.
- 4. Of the specifications described in this manual, the functions and performance the supply of which is assured with this product are only those that can be confirmed with the separate Basic Firmware attached.
- 5. When the product or information described in this manual is used, our company does not guarantee or grant any license of the intellectual property rights and other rights of our company or of third parties. If any problems concerning the ownership rights of third parties attributable to the above use occur, our company will not be responsible for them.
- 6. Since the product described in this manual was not developed specially for equipment related to human life, those who intend to use it for equipment whose failure or malfunction may directly threaten human life or endanger the human body or for special applications requiring high reliability (such as aerospace, nuclear power control, submarine repeaters, travel control, and medical equipment for life support) must consult our sales responsible personnel in advance. Our company will not be responsible for any damages that may occur due to such use without consulting us.
- 7. Although our company is endeavoring to improve quality and enhance reliability, semiconductor products will fail with a certain probability. Users are requested to pay due attention to safe design techniques such as redundant design, preventive measures against the spreading of fire, over-current, and malfunctions, so that failure of the products described in this manual will not result in accidents leading to injury or death, fire, or social damage.
- 8. The product described in this manual is not designed to be radiation-resistant.
- 9. This board is just an 'electronic component' that cannot work in a standalone mode, therefore all the tests and qualifications for electromagnetic compatibility, all the CE certifications and any other regulations concerning the final product implemented by the customer are to be carried out by the customer himself referring to the final product for which this electronic component has been used.

### **Revision history:**

#### **Rev A, January, 10th 2011, [abesani@tecnoroll.it](mailto:abesani@tecnoroll.it)** First release

### **Rev B, August, 28th 2012, [abesani@tecnoroll.it](mailto:abesani@tecnoroll.it)** Updated the ASI In sample schematics.

Added CrestClipper, FilterGain, StaticDelay commands. Expanded Trim limits. Added firmware upgrade warning.

### Index

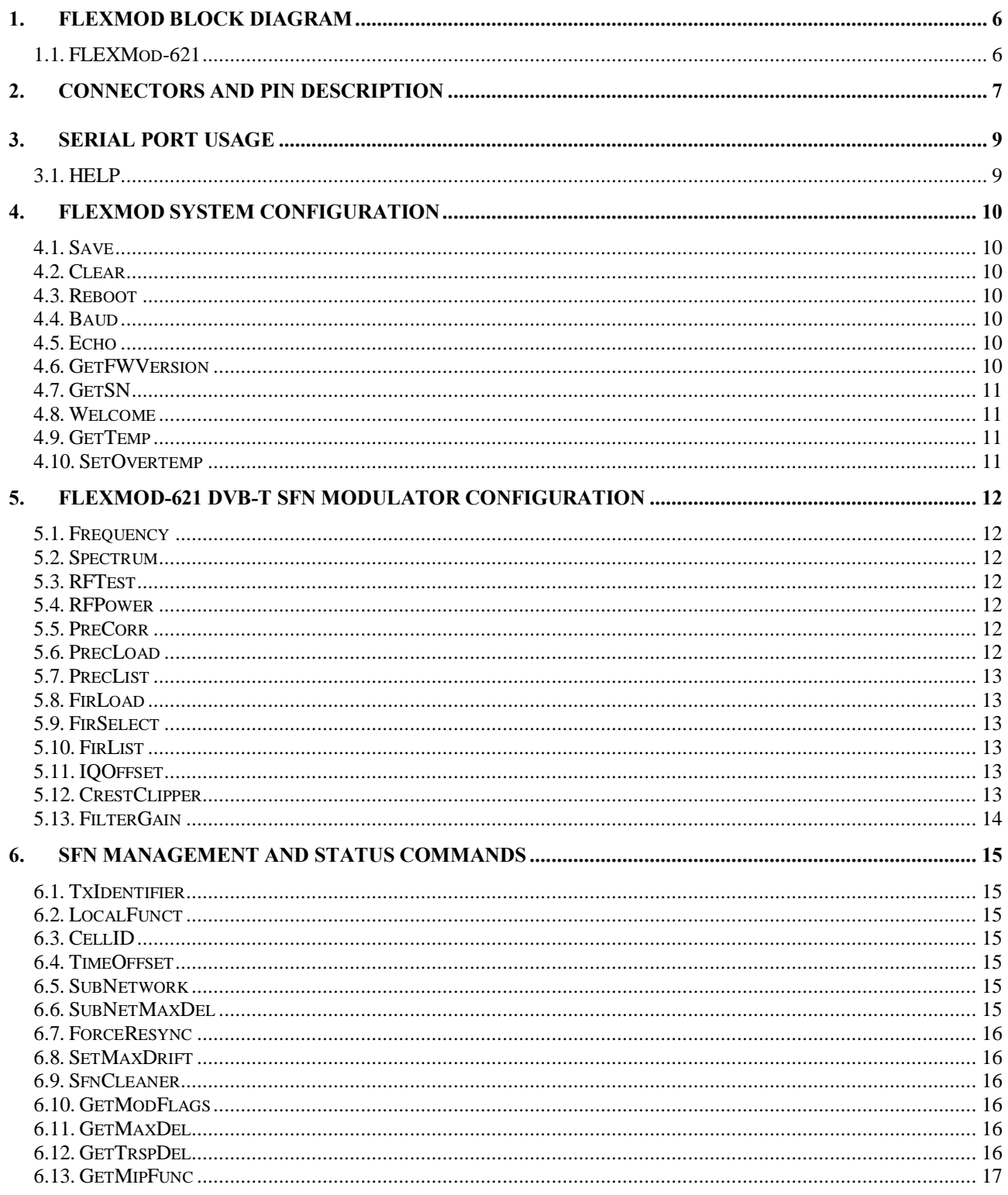

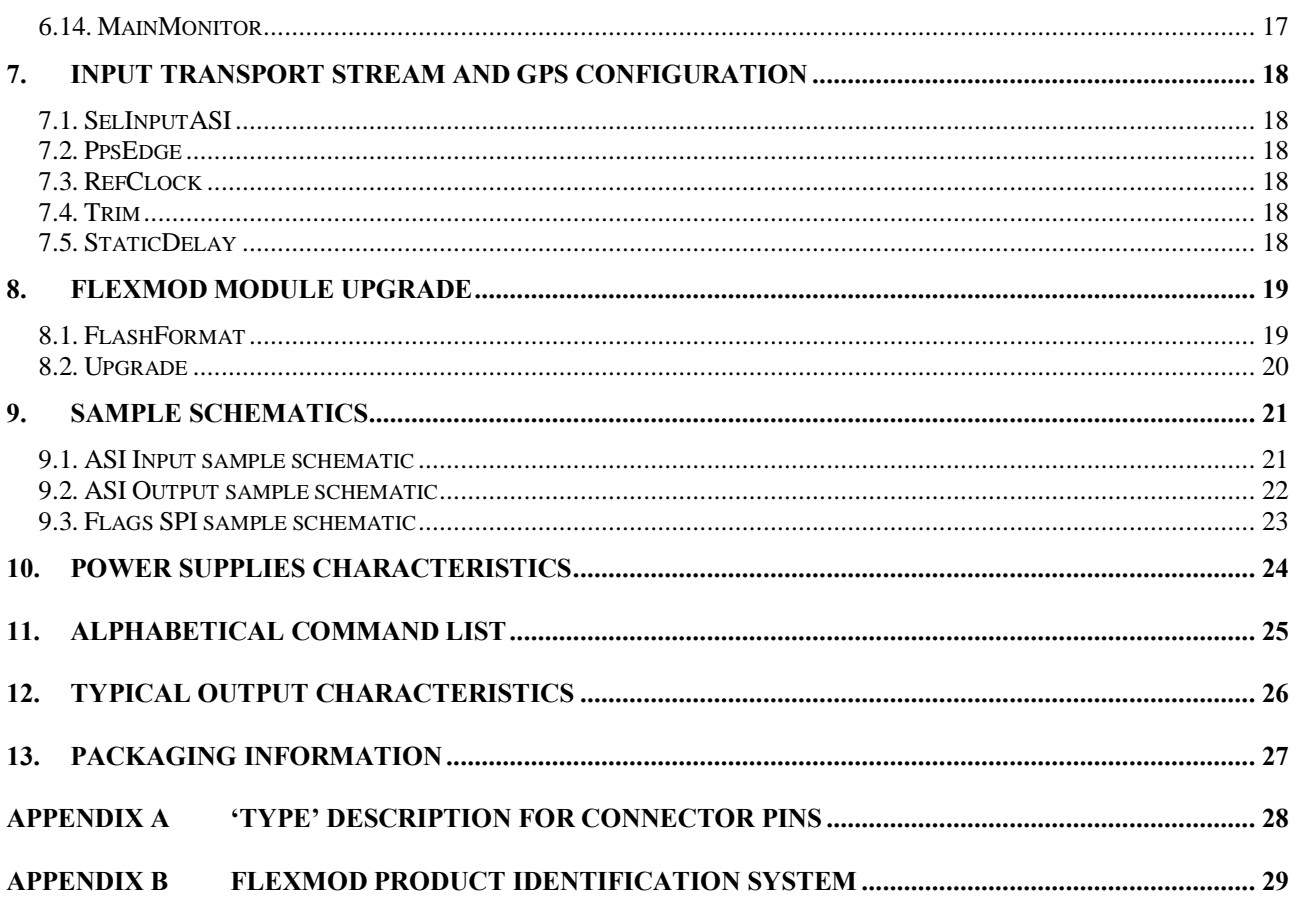

### **1.FLEXMod Block Diagram**

### **1.1. FLEXMod-621**

The FLEXMod-621 is an ETSI EN 300 744/TS 101 191 compliant modulator with an integrated microprocessor, enhanced output filtering and a 1GHz output DAC.

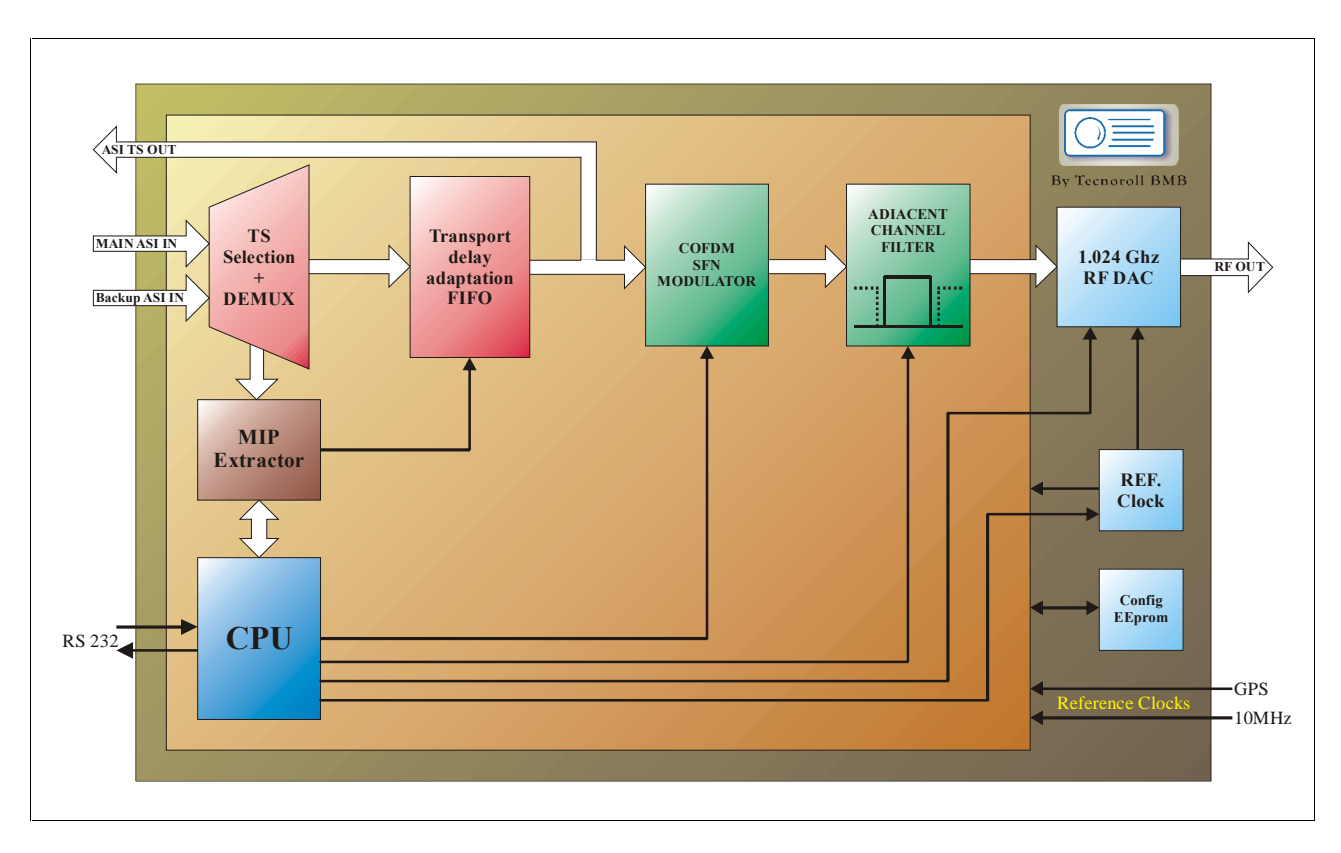

### **2. Connectors and pin description**

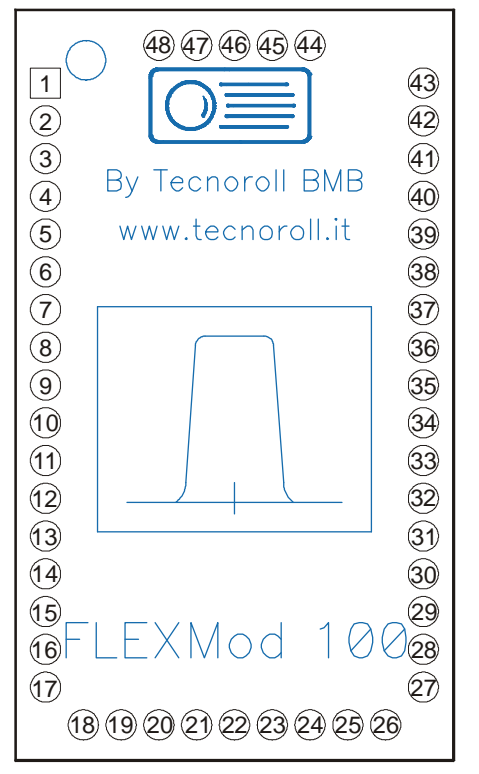

**FLEXMod-621, Top view**

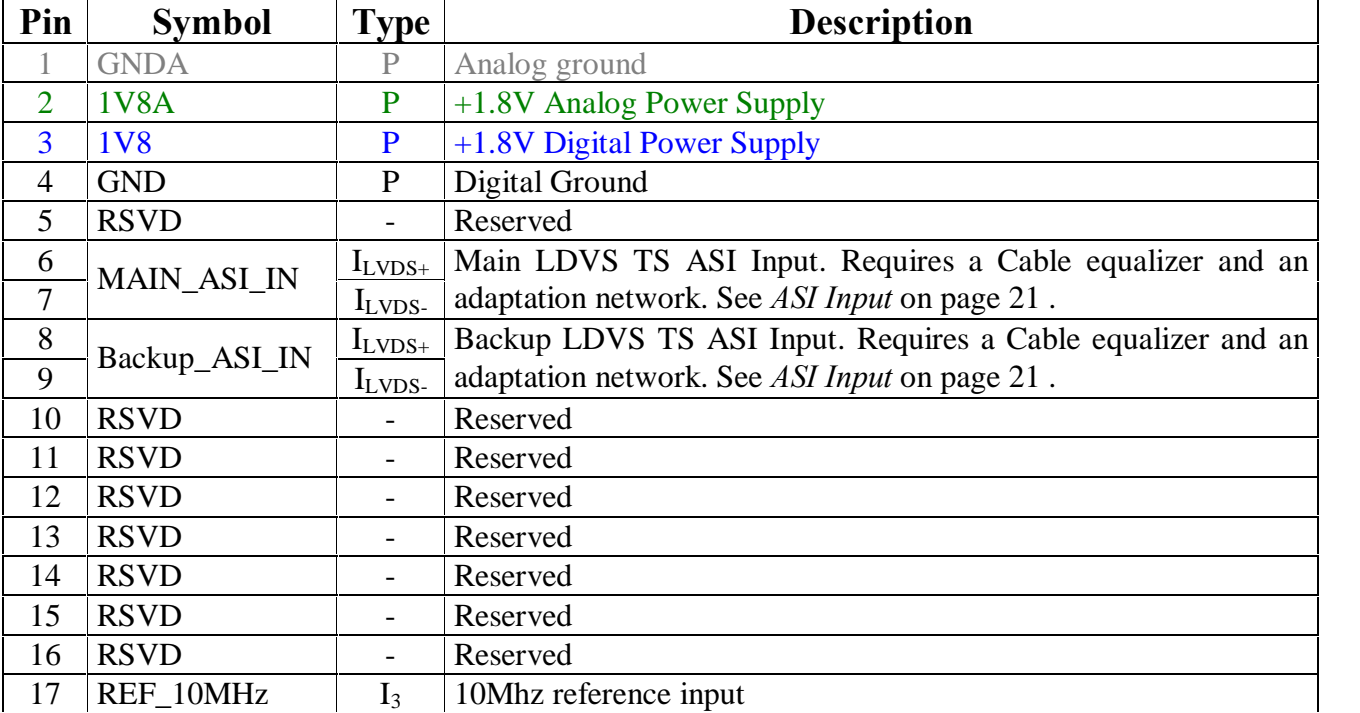

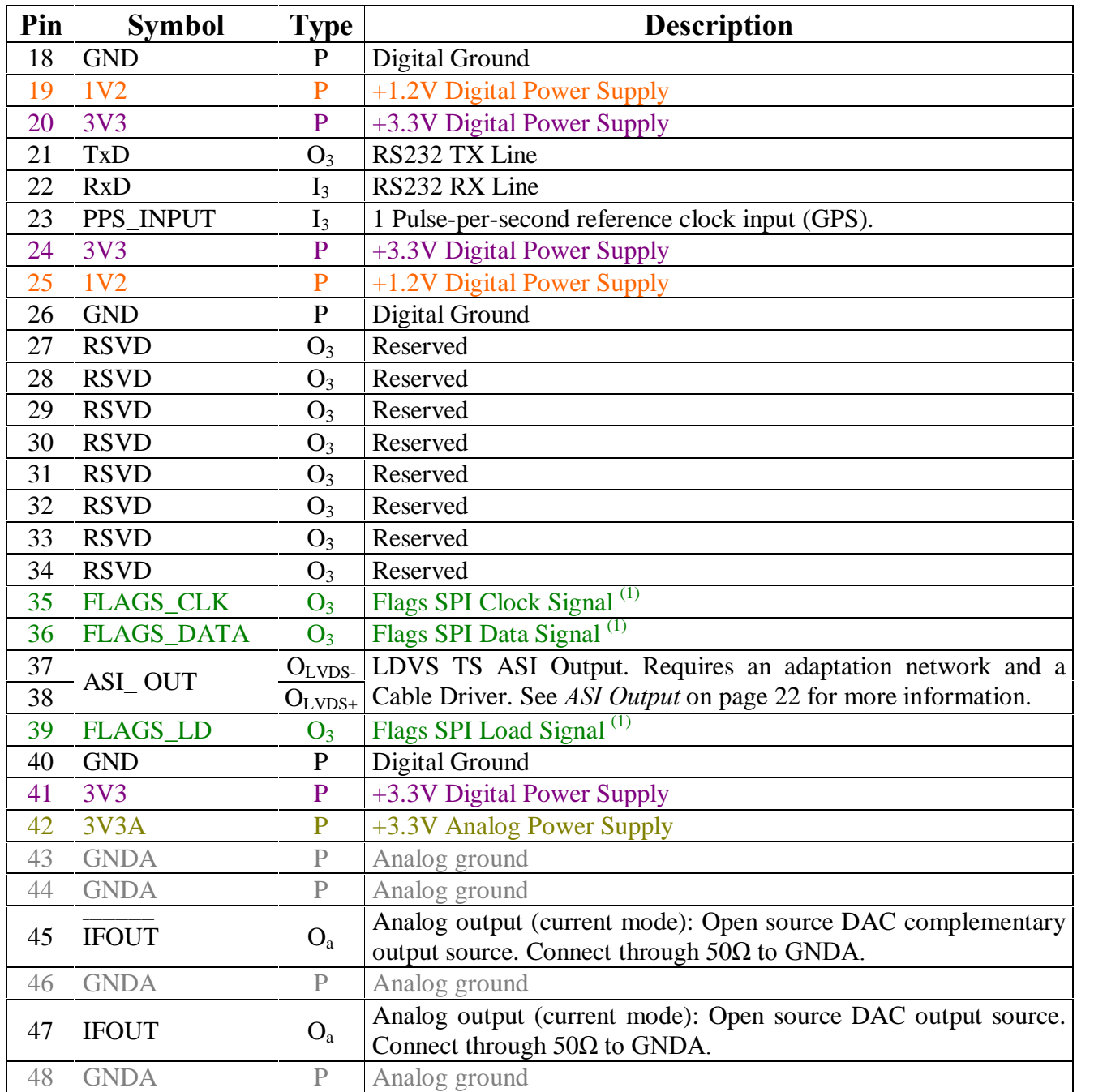

See Appendix A on page 28 for type description. ( <sup>1</sup>) See Flags SPI sample schematic on page 23

### **3. Serial port usage**

The Rs232 serial port allows the configuration and the operation of the FLEXMod boards.

This serial port normally operates at 115200 bps, 8 data bits, 1 stop bit, no parity but the operating baud rate can be changed using the Baud command. Regardless of the setting done with the Baud command, the FLEXMod-621 will always boot using a baud rate of 115200 bps.

This serial port normally echoes back to the terminal the characters received. When this is not desirable (because you are using a microcontroller, for example) echoing can be disabled using the ECHO command (see Echo on page 10).

Most of the command used to set values with one or more parameters, returns the current configured value if issued without any parameter.

A listof available commands can be obtained using the HELP command.

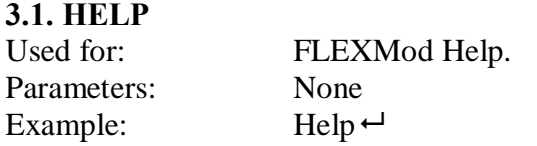

### **4. FLEXMod system configuration**

The configuration setup of the operating parameters is stored in an onboard EEPROM. Commands change the current operating parameters in ram: to make any configuration change permanent, the SAVE command (see below) should be issued.

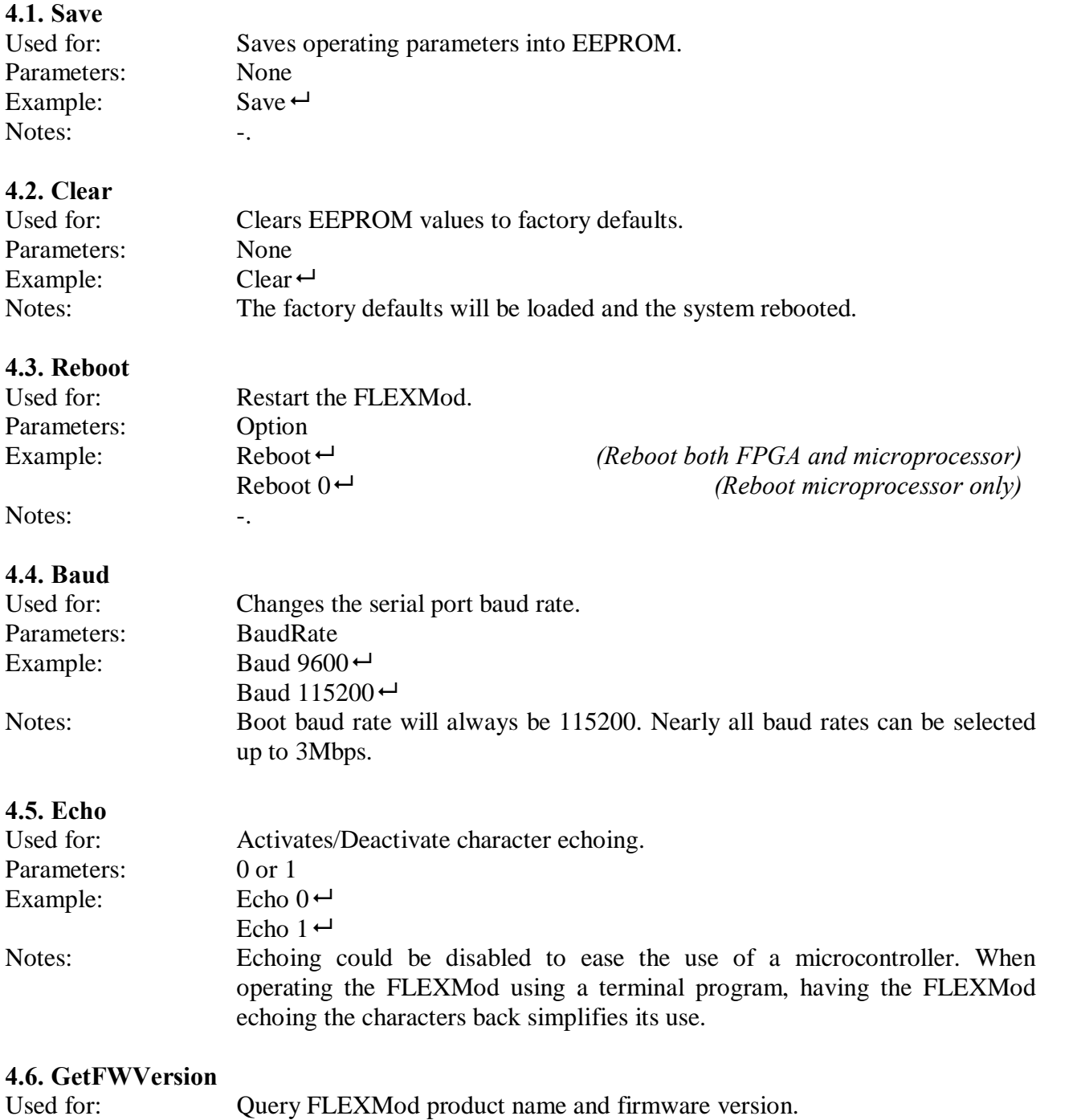

### FLEXMod-621 module Rev B, August 28th, 2012

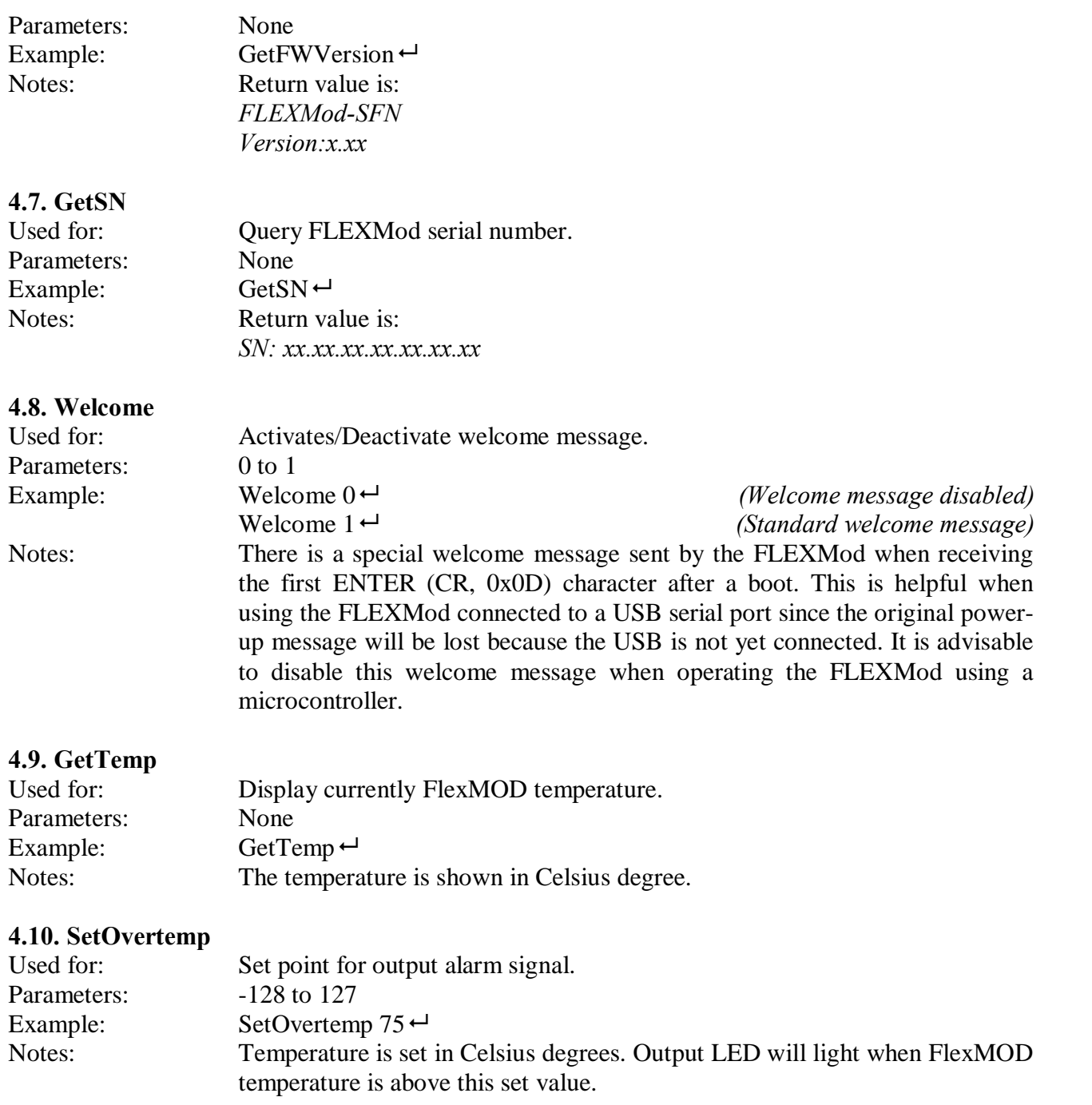

## **5. FLEXMod-621 DVB-T SFN modulator configuration**

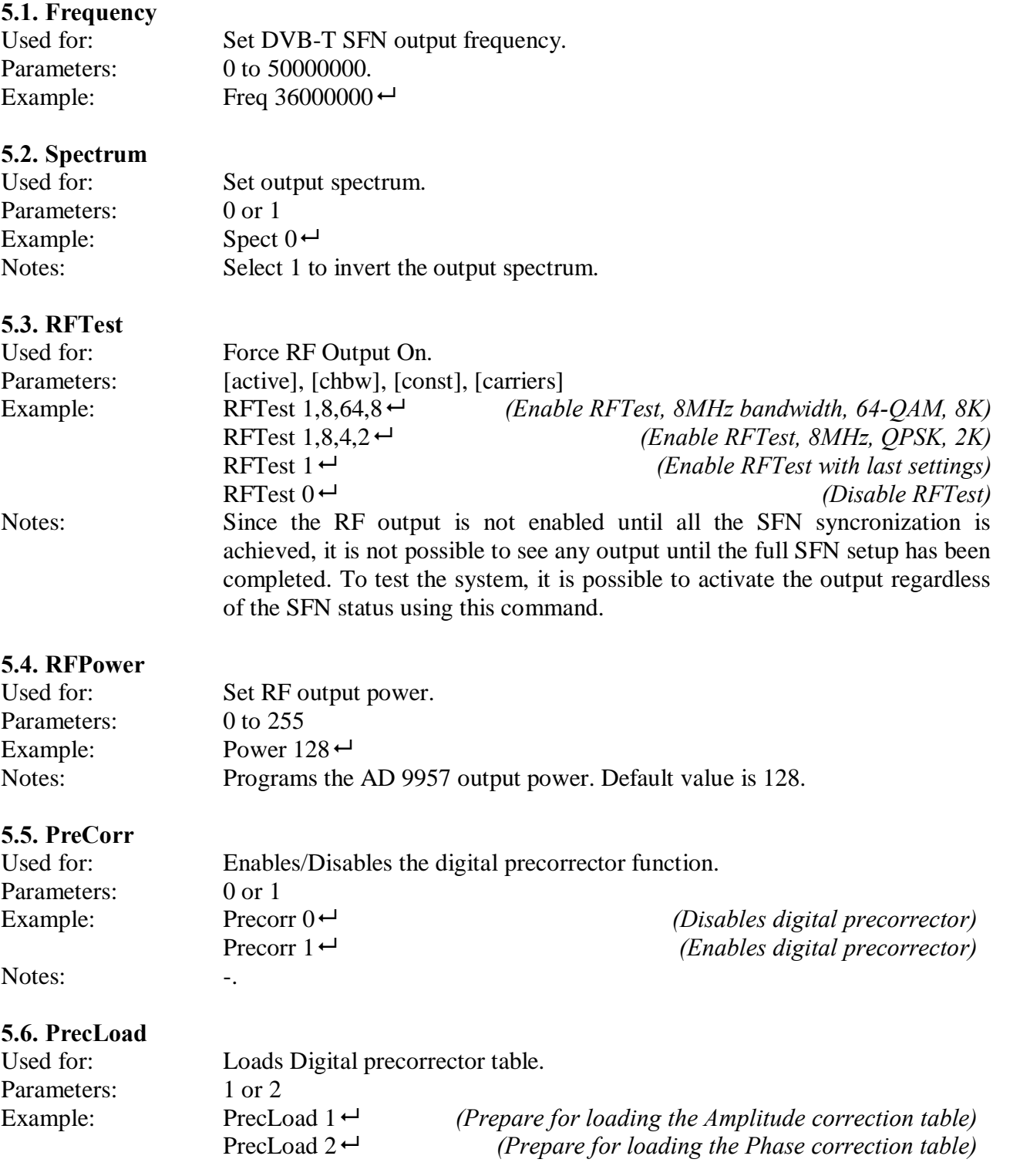

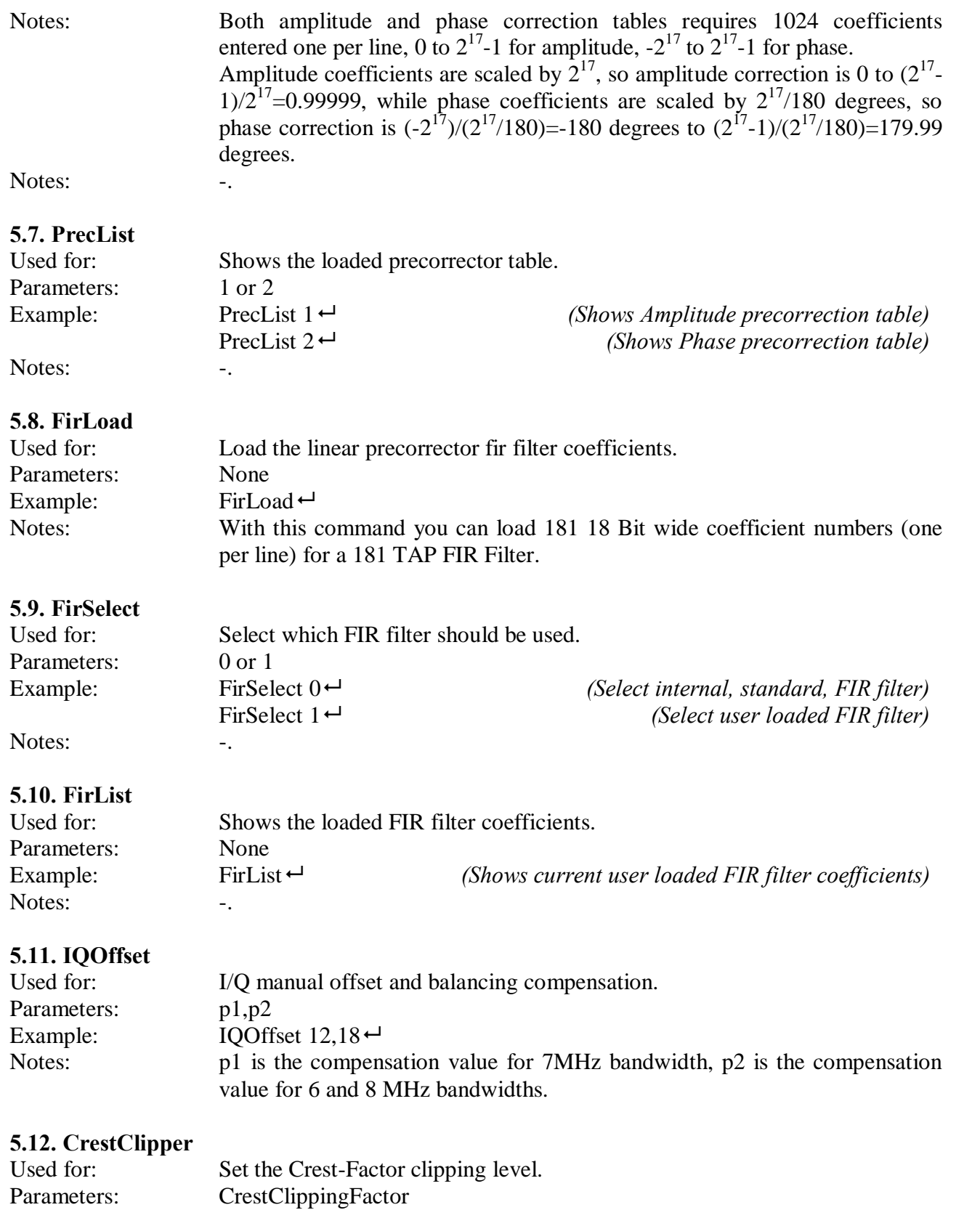

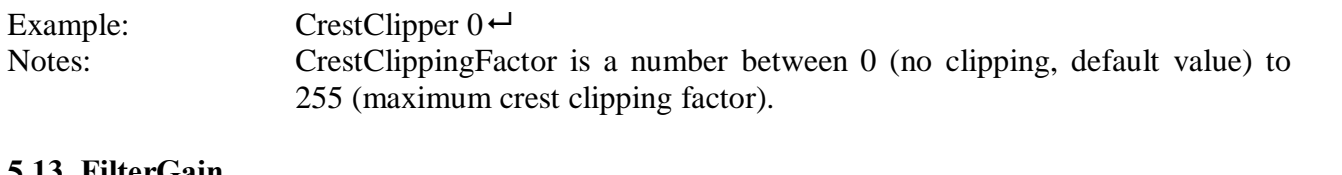

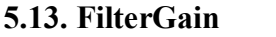

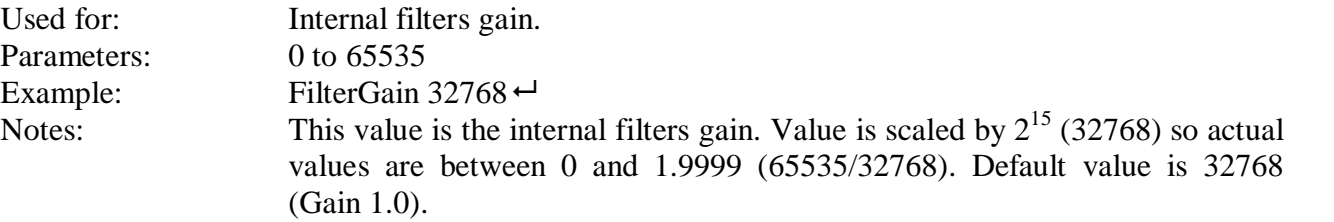

### **6. SFN management and status commands**

#### **6.1. TxIdentifier**

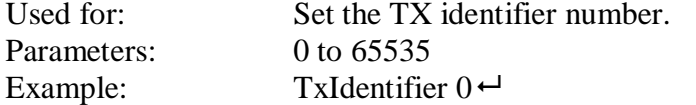

### **6.2. LocalFunct**

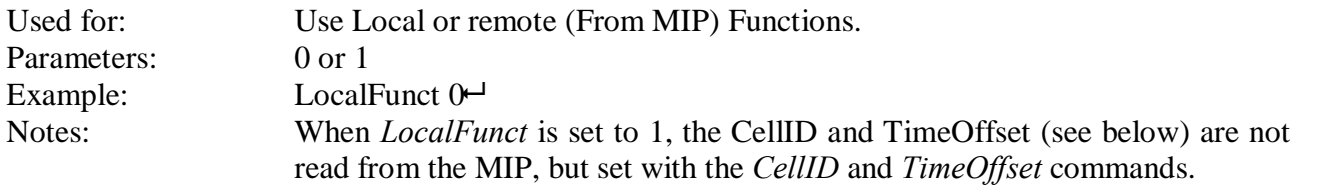

#### **6.3. CellID**

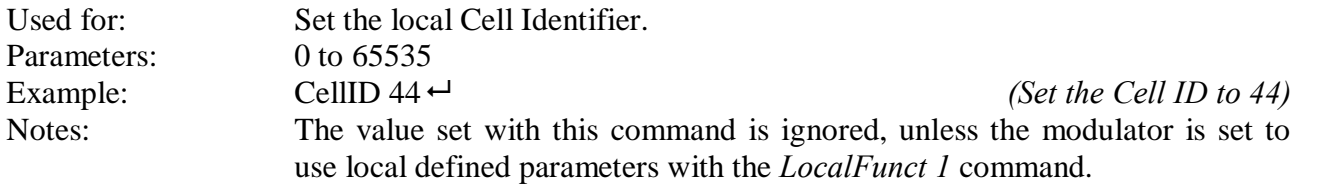

#### **6.4. TimeOffset**

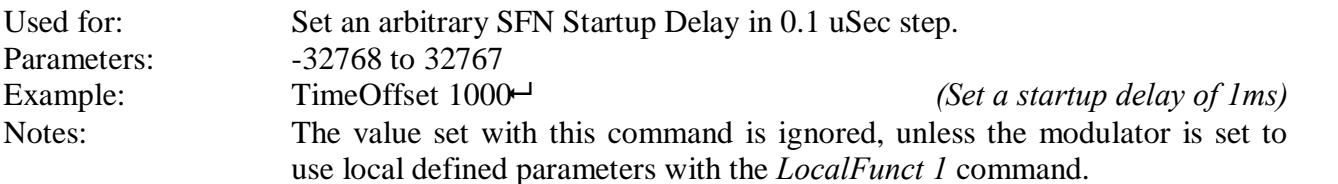

#### **6.5. SubNetwork**

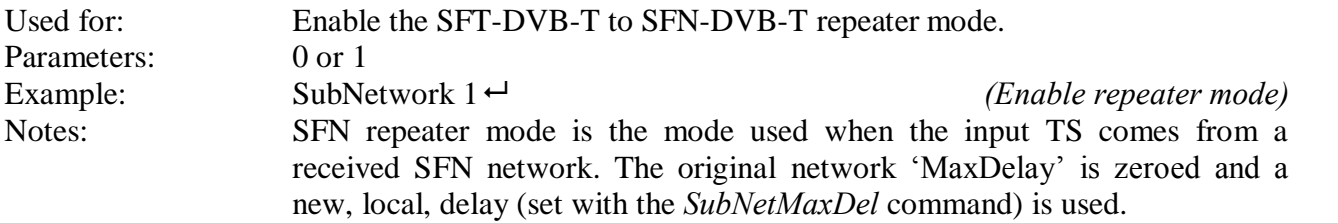

#### **6.6. SubNetMaxDel**

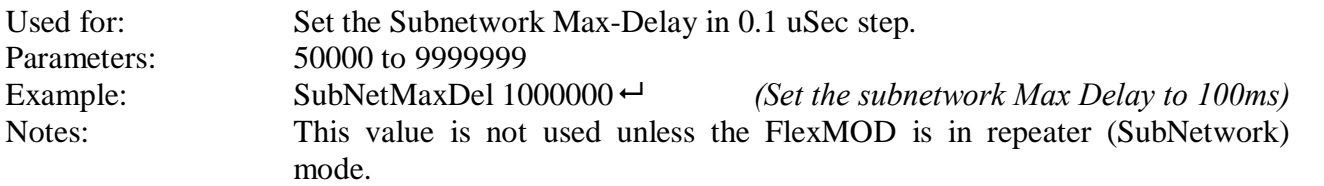

#### **6.7. ForceResync**

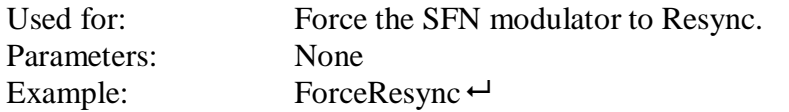

#### **6.8. SetMaxDrift**

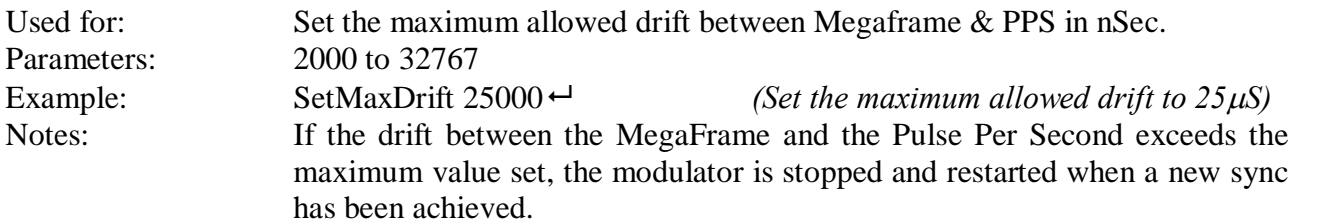

#### **6.9. SfnCleaner**

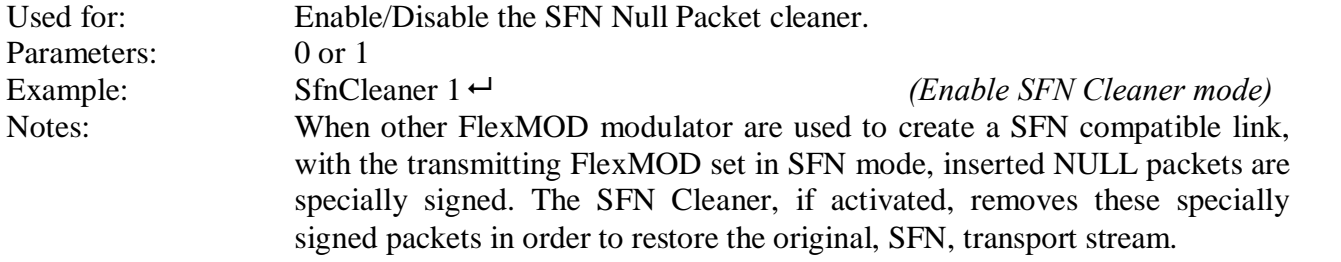

### **6.10. GetModFlags**

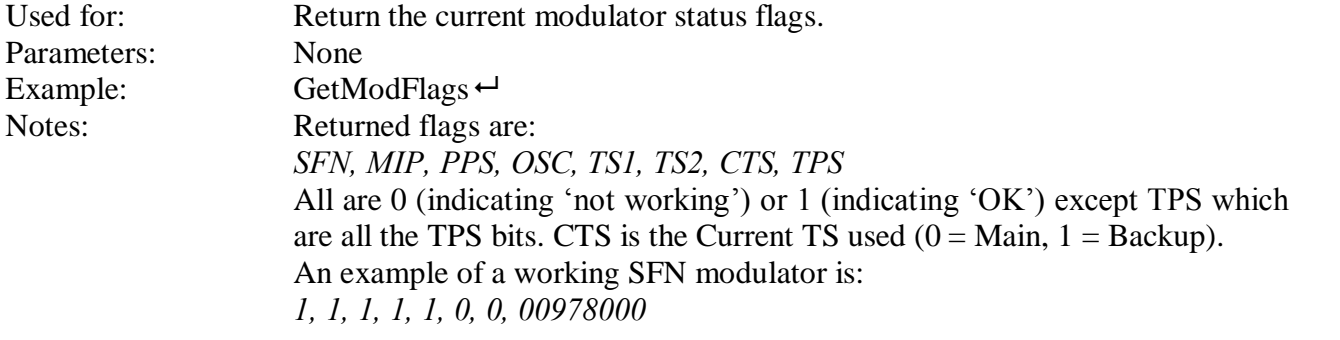

### **6.11. GetMaxDel**

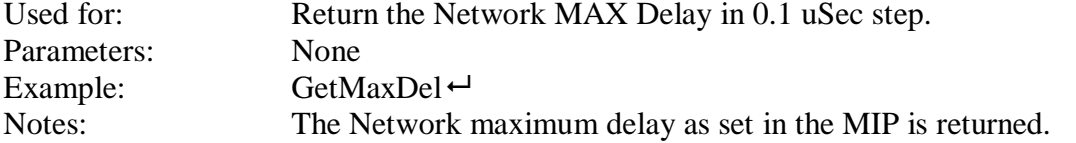

### **6.12. GetTrspDel**

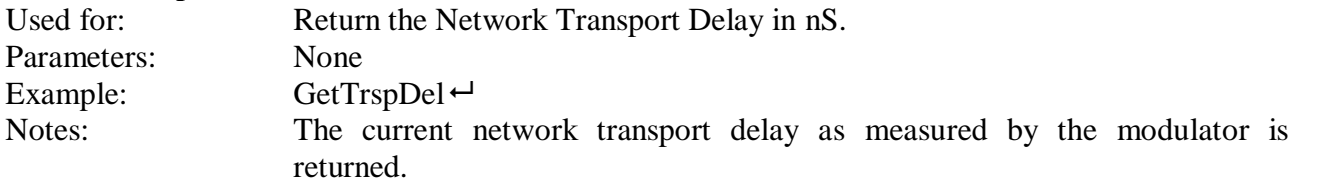

### **6.13. GetMipFunc**

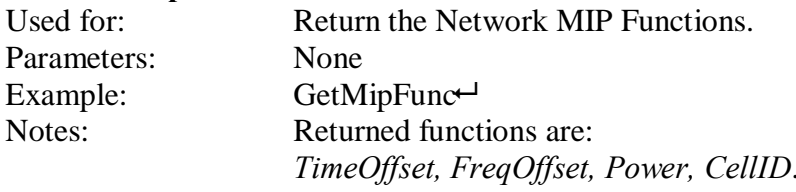

### **6.14. MainMonitor**

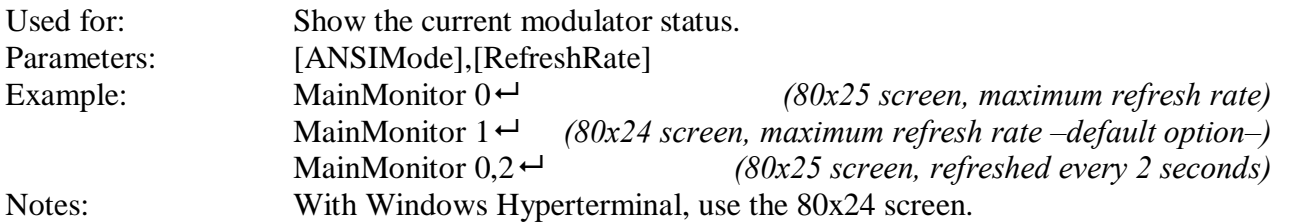

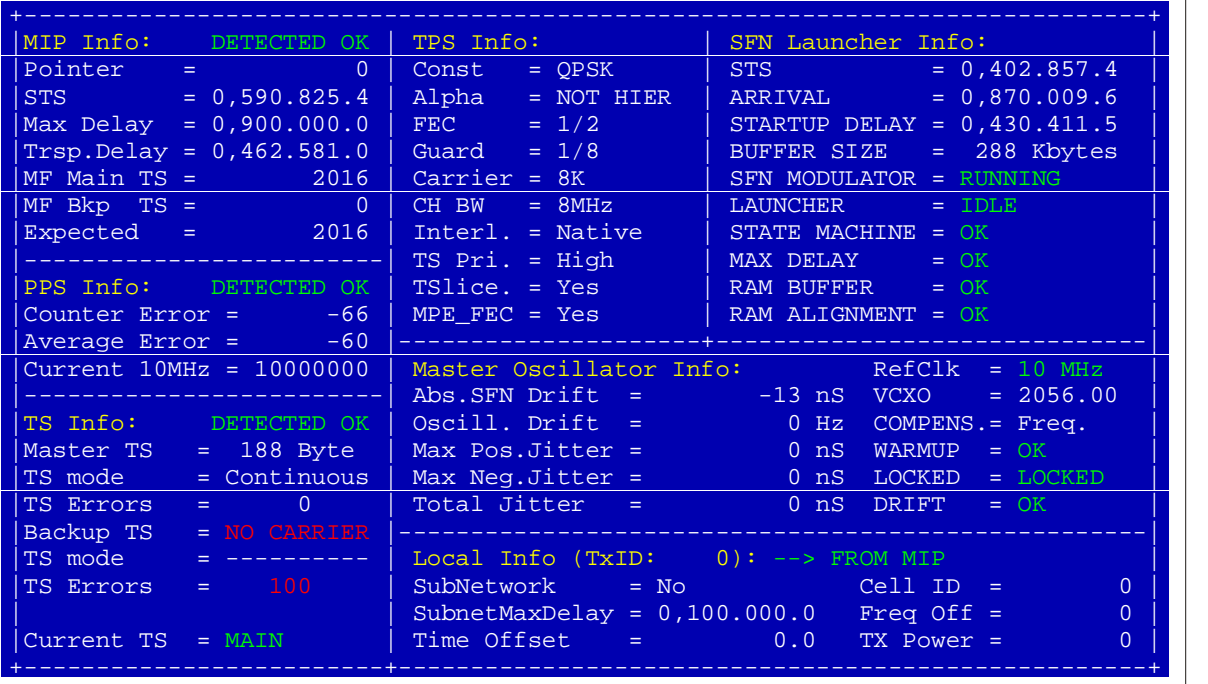

**Modulator status page example**

### **7. Input Transport Stream and GPS configuration**

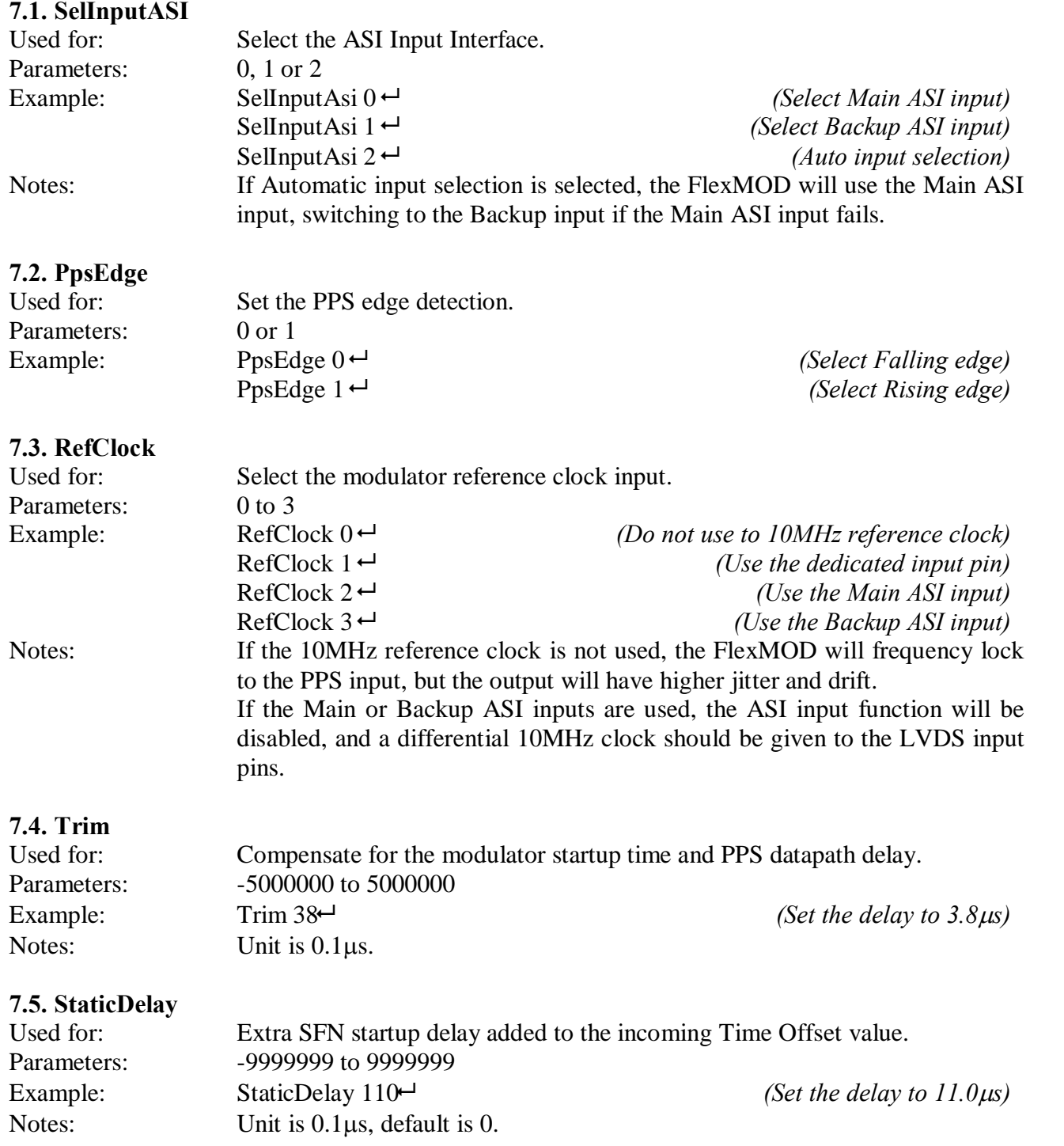

### **8. FLEXMod module upgrade**

### **IMPORTANT NOTE:**

If the module has the **FLEXMod 2.0 FPGA Boot Loader**<sup>"</sup> installed, do not use the following procedure to upgrade. Please refer to the "FLEXMod 2.0 FPGA Boot Loader" documentation for a failsafe and faster upgrade procedure.

The FLEXMod firmware can be user upgraded if needed.

The upgrade procedure is performed with the following steps:

- 1. Change the baud rate to something faster than 115200. This step is not necessary (the upgrade can also be done at any baud rate) but since the firmware is quite long it is advisable to do this.
- 2. Issue the FlashFormat 741852 command which erases the onboard serial flash containing the firmware.
- 3. Wait for the FLEXMod signaling the end of the flash erasing procedure (it takes normally 10 seconds)
- 4. Issue the Upgrade 741852 command and upload the new firmware using the XMODEM protocol.
- 5. When the upload has been completed, wait for the acknowledge that the upgrade has been successfully completed.
- 6. Power off and then back on the FLEXMod.

#### **Please note:**

Should the procedure fail for any reason, perform the procedure again starting from step 2. **Do not** power off the board since the flash has been erased (or contains an invalid firmware) and hence the board will not work (and could also, in rare occasions, be damaged). Should this happen, the board has to be returned to factory for reprogramming

Note also that this procedure will erase the welcome/manufacturer message.

#### **8.1. FlashFormat**

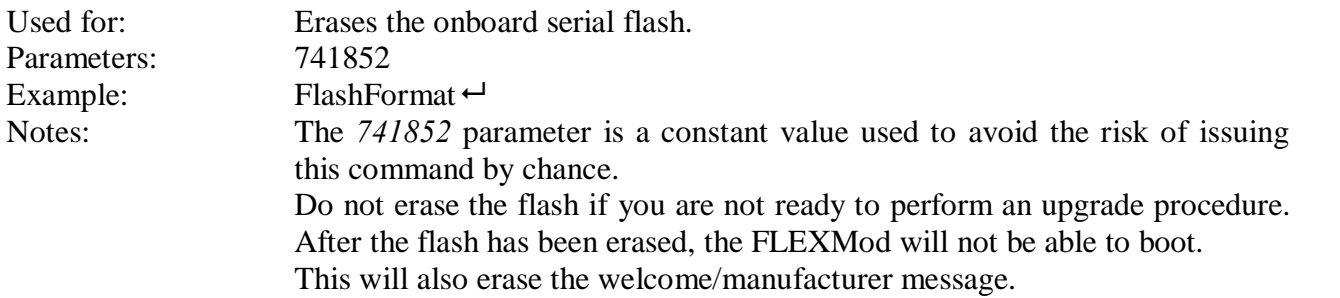

### **8.2. Upgrade**

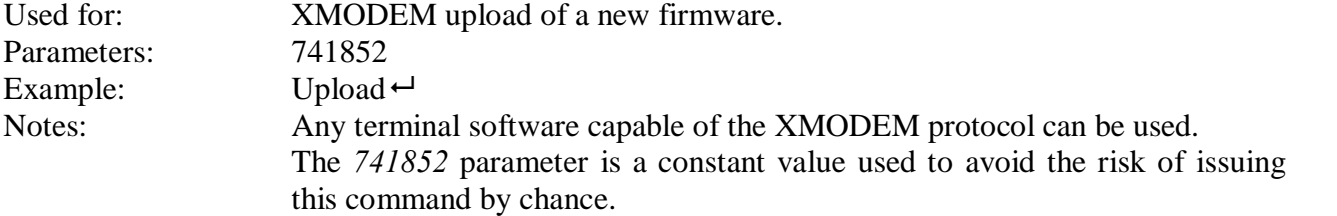

## **9. Sample schematics**

### **9.1. ASI Input sample schematic**

The LDVS TS ASI Input requires a cable equalizer and an adaptation network in order to adjust input levels. Note that ASI\_IN is a LVDS signal, so route accordingly. The following schematics is a typical application ASI input:

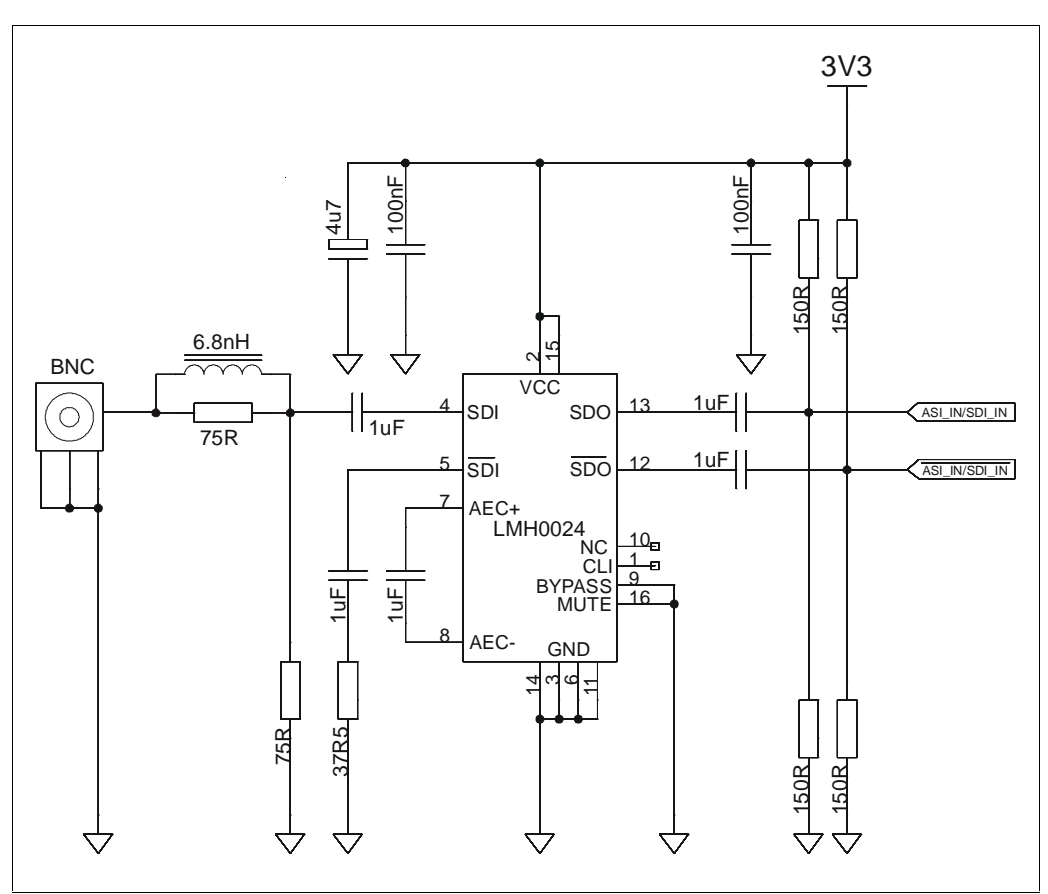

**Typical ASI input**

#### **9.2. ASI Output sample schematic**

The LDVS TS ASI Output requires an adaptation network in order to adjust input levels and an output driver. Note that ASI\_OUT is a LVDS signal, so route accordingly. The following schematics is a typical application ASI output:

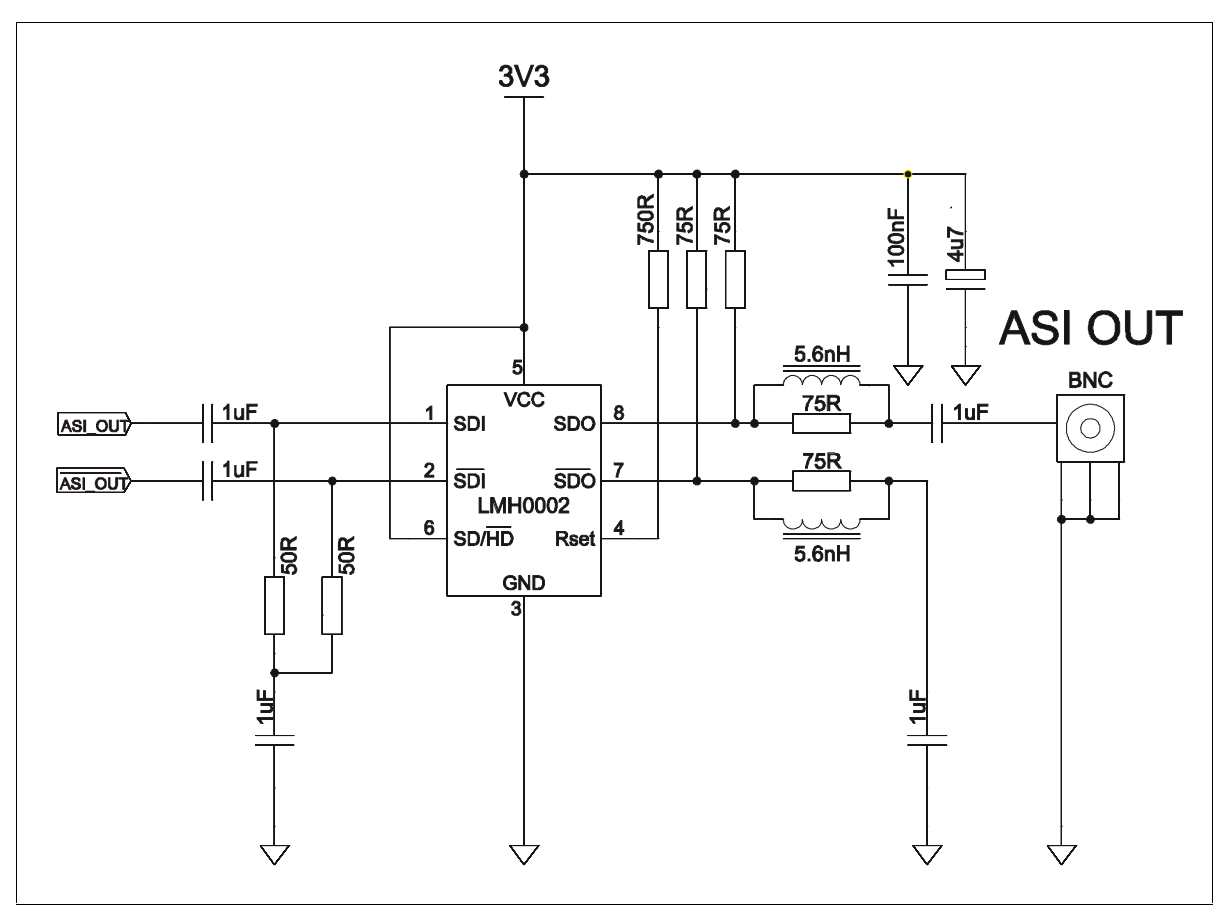

**Typical ASI output**

### **9.3. Flags SPI sample schematic**

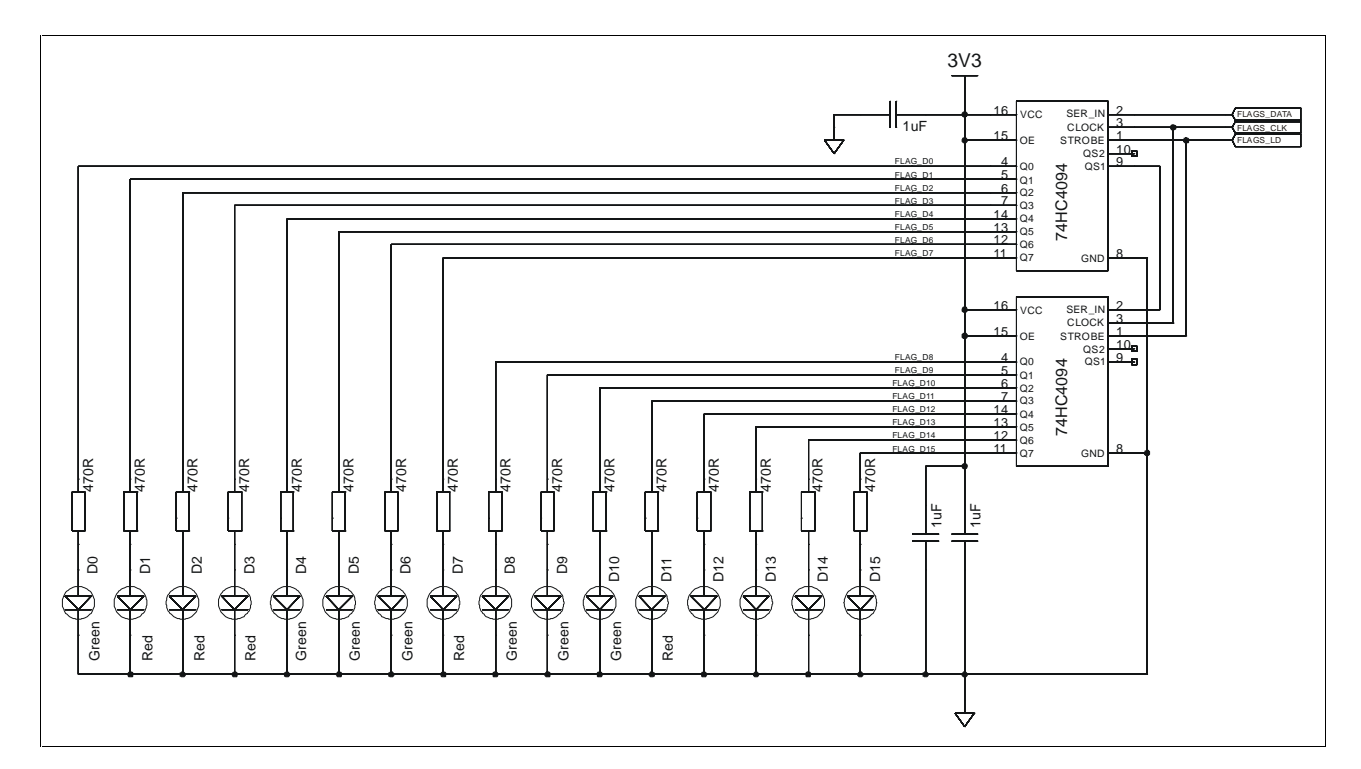

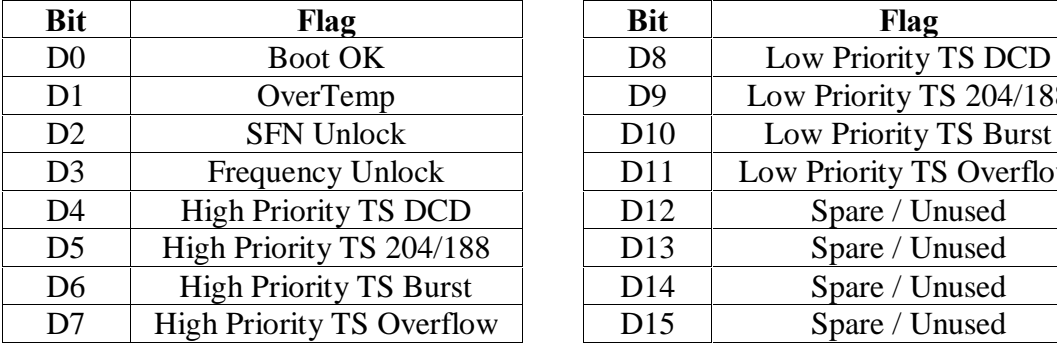

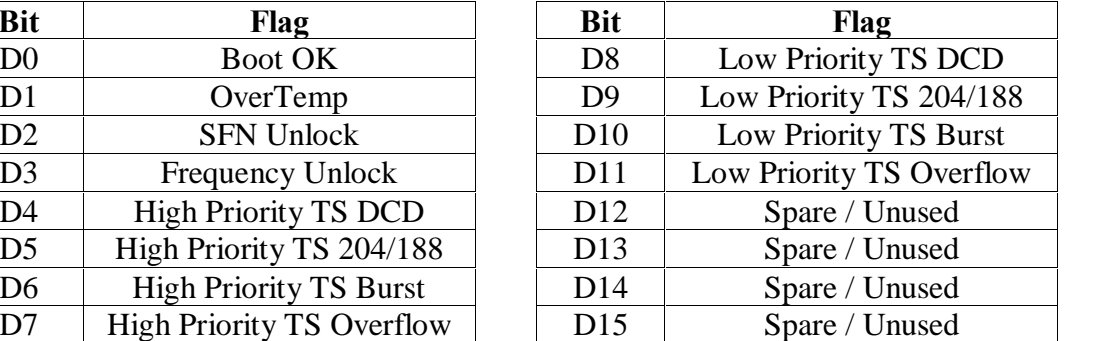

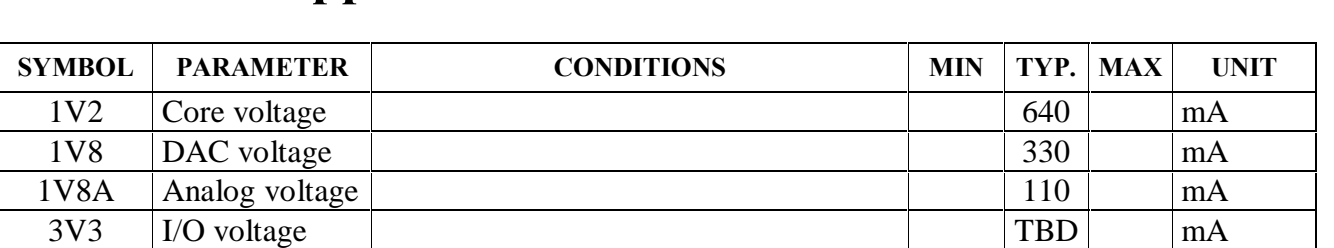

3V3A Analog voltage many states and the state of the states of the states of the states of the states of the states of the states of the states of the states of the states of the states of the states of the states of the s

### **10. Power supplies characteristics**

### 11. Alphabetical command list

### $\overline{B}$  $\mathbf C$

#### $\bf{E}$

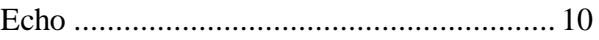

### $\overline{\mathbf{F}}$

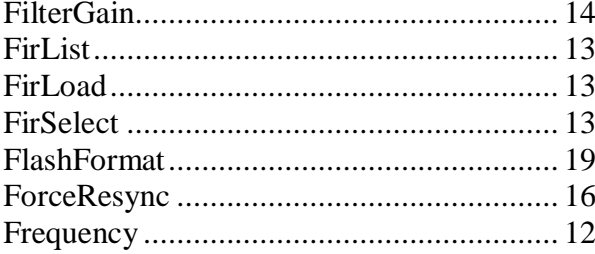

### $\overline{G}$

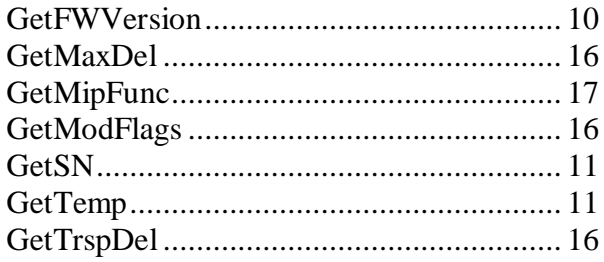

### $\mathbf H$

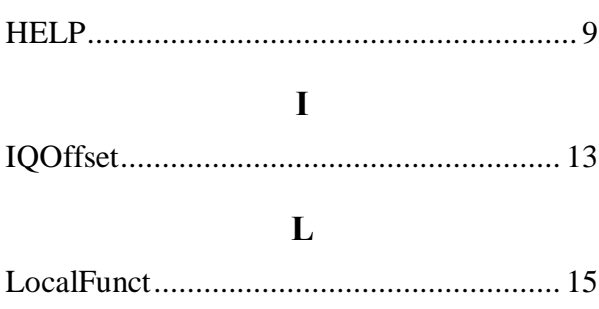

### $\mathbf{M}$

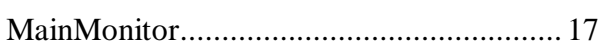

### ${\bf P}$

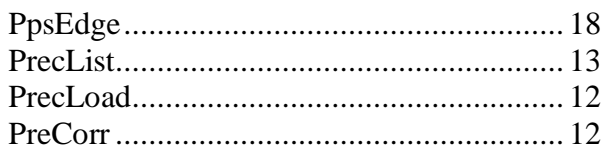

### $\mathbf R$

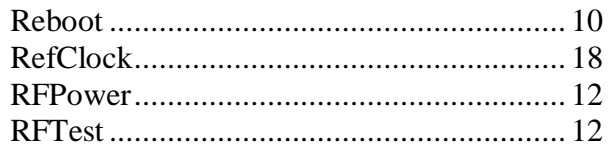

### $S$

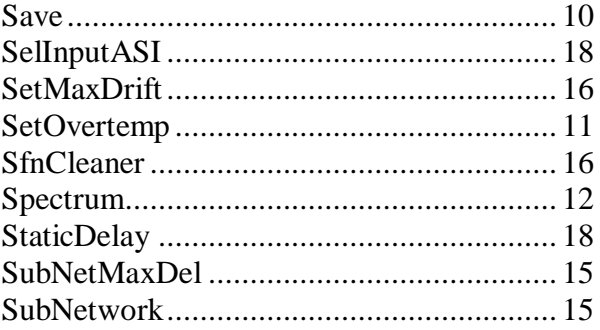

### T

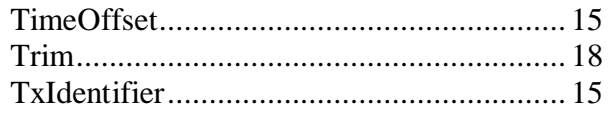

### $\mathbf{U}$

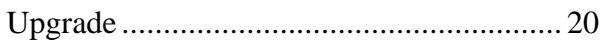

### W

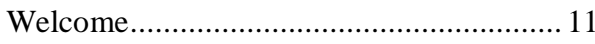

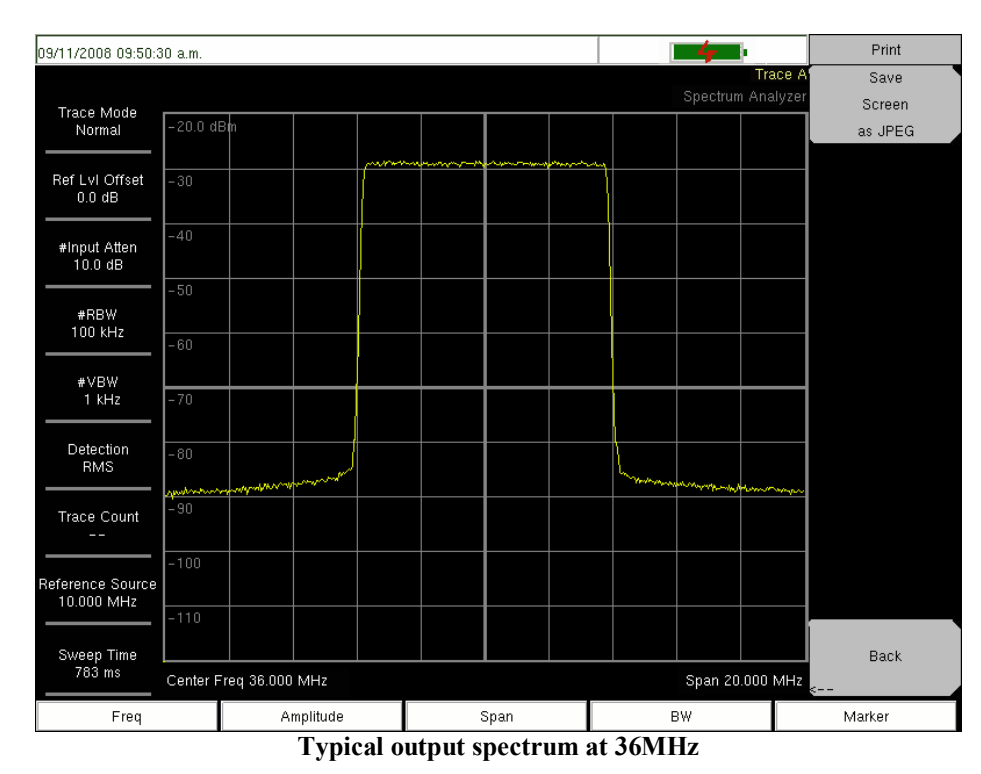

### **12. Typical output characteristics**

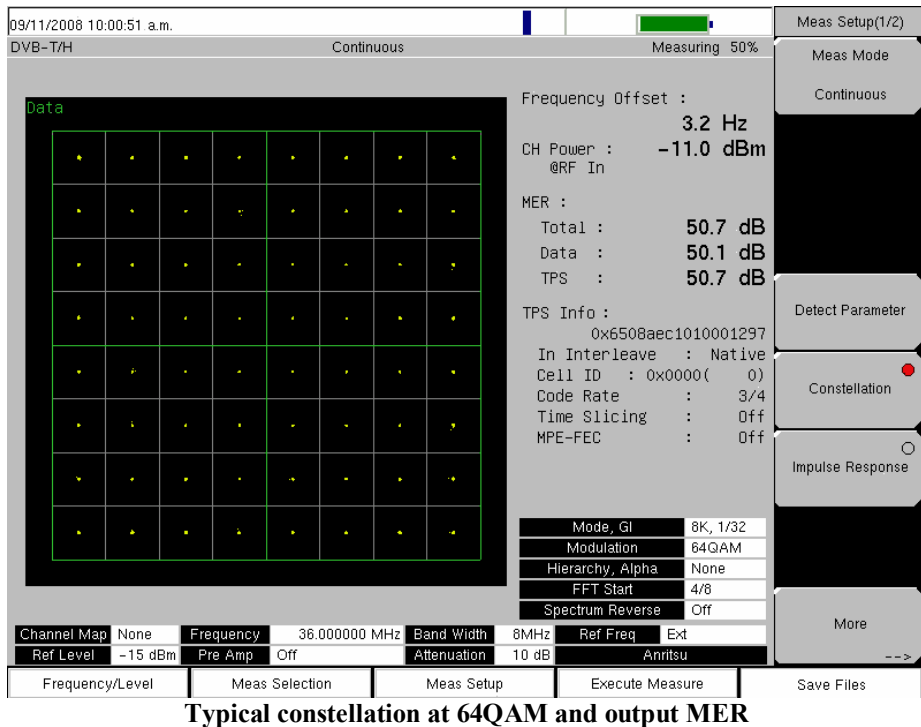

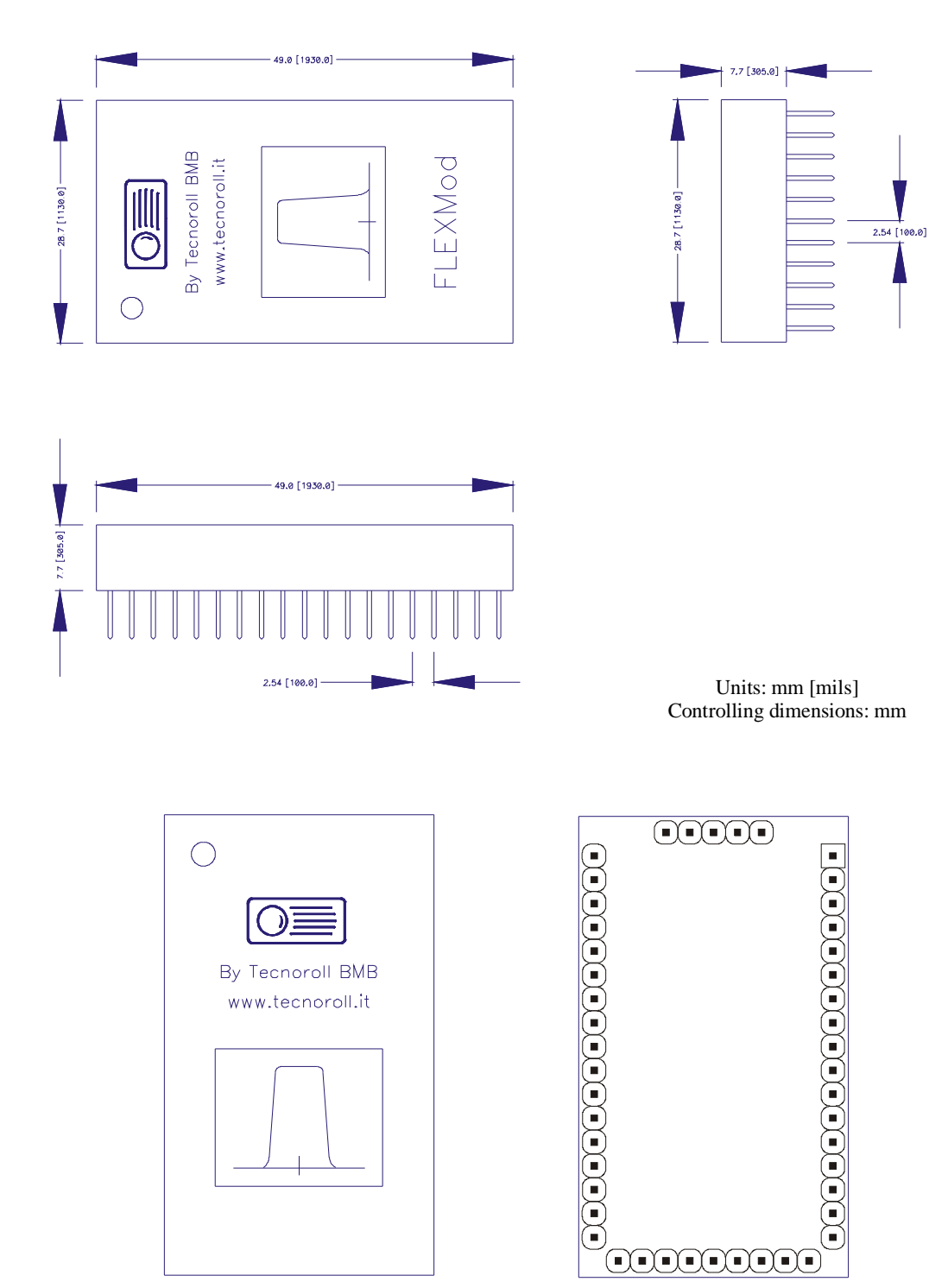

### **13. Packaging information**

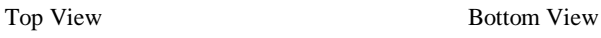

### **Appendix A ëTypeí description for connector pins**

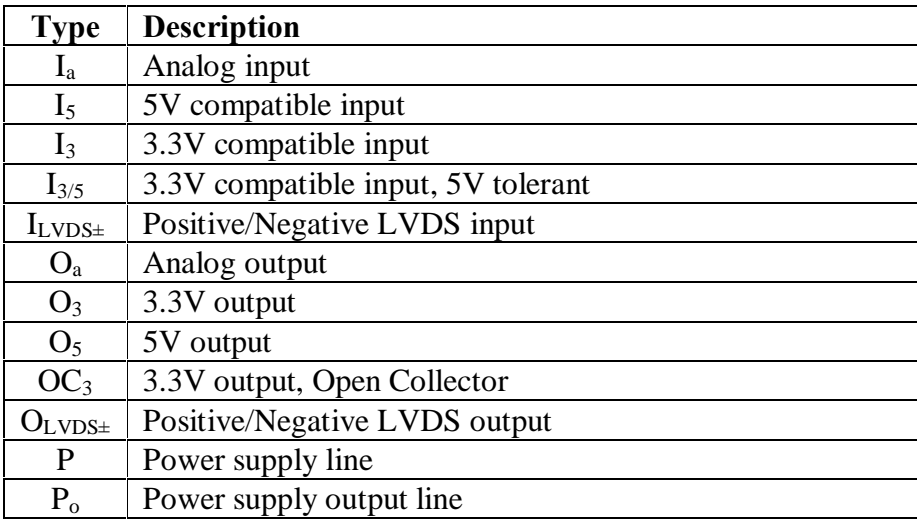

### **Appendix B FLEXMod Product Identification System**

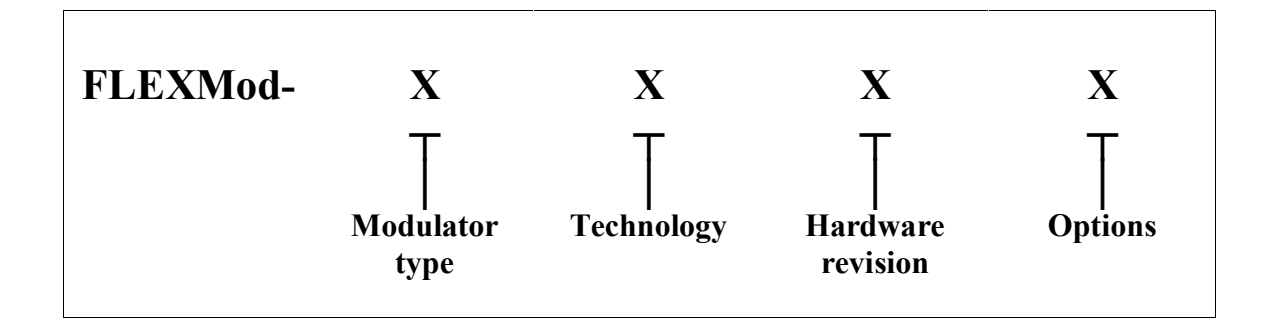

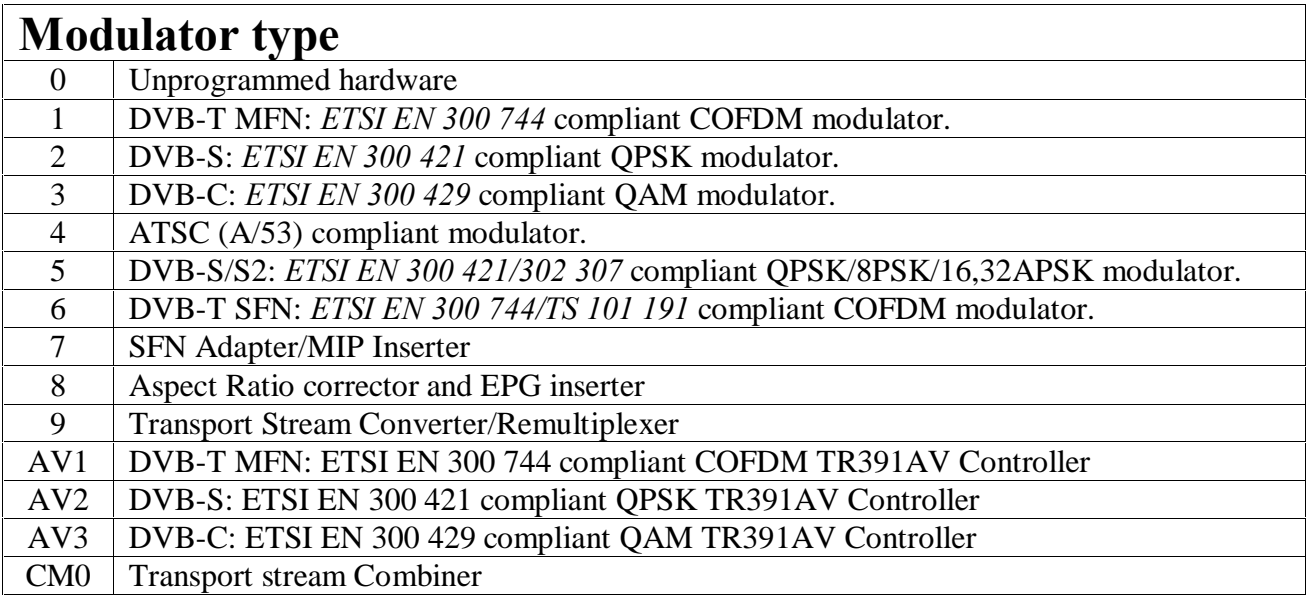

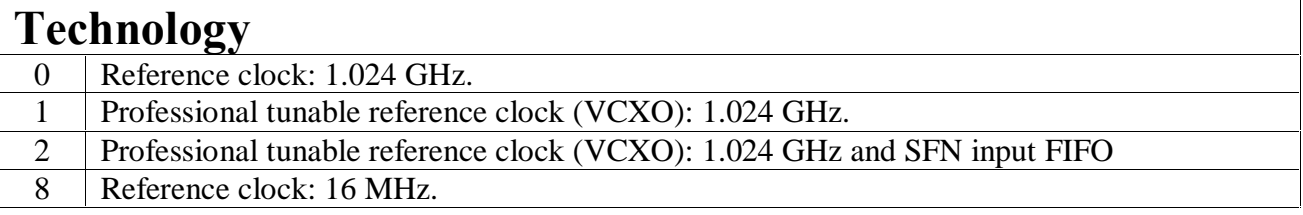

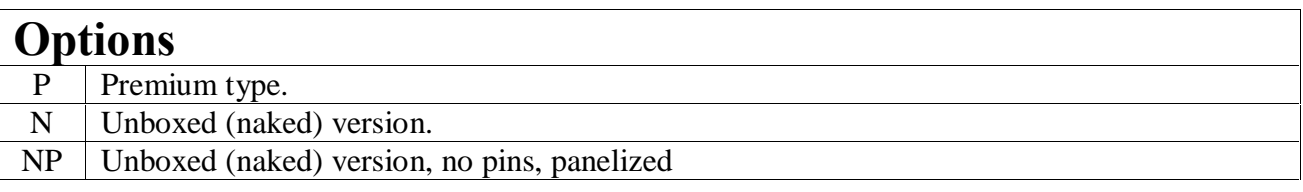

Examples:

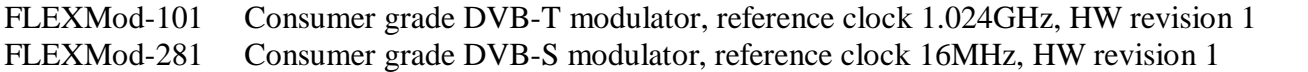